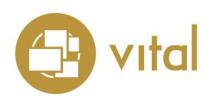

## **Release Notes**

**Vital Version 8.1** 

March 2018

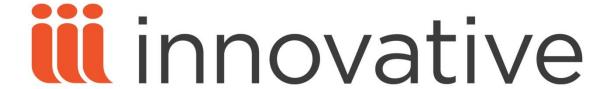

Innovative Interfaces, Inc. 1701 Kraft Drive Blacksburg, Virginia 24060 U.S.A.

Phone: 800.858.8857 / 540.557.1200 E-mail: info@iii.com

Copyright © 2018 Innovative Interfaces, Inc. All Rights Reserved

No part or any portion of this publication may be stored in a retrieval system, transmitted, or reproduced in any way, including but not limited to photocopy, photograph, magnetic or other record without the prior agreement and written permission of the publisher.

# **Table of Contents**

| IMPORTANT NOTES |  |
|-----------------|--|
| NEW FEATURES    |  |
| FIXED BUGS      |  |

### **IMPORTANT NOTES**

Starting with version 8.1, Vital's use of Docker requires that you use Red Hat Enterprise Linux 7 (RHEL7) or CentOS 7 (CentOS7) as the host operating system. RHEL6 and CentOS6 are NOT supported.

Also starting with version 8.1, Vital's use of Docker requires that you run a command to access Vital's directory structure within the Docker container. You must run this command in order to access the **vital.properties** file, Vital log files, and other resources associated with your Vital installation. See the Vital 8.1 Installation and Migration Instructions for more information.

In Vital 8.1, the **vital.imageServer.baseUrl** setting in the **vital.properties** file must match the image server port that you specified in the Docker run command when starting Vital. If you used a non-default port number for the image server port value in the run command, you must edit **vital.properties** to reflect the port number being used. See the Vital 8.1 Installation and Migration Instructions for more information about the Docker run command.

If you plan to use SSL in Vital 8.1, the **fedoraRedirectPort** setting in the **fedora.fcfg** file and the **redirectPort** setting in the **server.xml** file must match the redirect port that you specified in the Docker run command when starting Vital. If you used a non-default port number for the redirect port value in the run command, you must edit these two configuration files to reflect the port number being used. See the Vital 8.1 Installation and Migration Instructions for more information about the Docker run command.

If your institution uses LDAP authentication, as of version 8.1, Vital's use of Docker requires that you specify the LDAP port (port 389) at the time you start the Vital Docker container. See the Vital 8.1 Installation and Migration Instructions for more information.

If you plan to use HTTPS with Vital 8.1:

- The vital.imageServer.baseUrl setting in the vital.properties file must match the image server port (https) that you specified in the Docker run command when starting Vital. If you used a non-default port number for the image server (https) port value in the run command, you must edit vital.properties to reflect the port number being used. See the Vital 8.1 Installation and Migration Instructions for more information about the Docker run command.
- You must make the following modifications to the **cantaloupe.properties** file (found in the **/opt/vtls/vital/image-server** directory):
  - Set the https.enabled setting to "true".
  - Set the https.key\_store\_password setting to the password you used when configuring the self-signed SSL certificate.
  - Set the https.key\_store\_path value to "/home/dbadmin/.keystore".

- Set the **https.key\_password** value to the password you used when configuring the self-signed SSL certificate.
- Set the **https.port** value so that it matches the **vital.imageServer.baseUrl** setting and the image server port (https) value in the run command, as described above.

If you plan to use handles with Vital 8.1, you must place your **admpriv.bin** file in the **docker** directory before you build the Vital Docker image. The **build.sh** script will copy it to the **/home/dbadmin** directory. See the Vital 8.1 Installation and Migration Instructions for more information.

To use VALET with Vital 8.1, you must perform the following steps: 1) Modify the **publish.xml** file to include the hostname and port where the Vital Docker container is running. 2) Remove the **deny-apim-if-not-localhost.xml** policy file from the **/opt/vtls/vital/store/fedora-xacml-policies/repository-policies/default** directory. 3) Run the **fedora.sh** script to reload policies. See the Vital 8.1 Installation and Migration Instructions for more information.

The Fedora Authenticated Download (FAD) tool has been updated to work with Fedora 3.5, which is required by Vital 8.x. This change requires you to modify the following configuration files before using the FAD tool: **application-security.xml**, **vital.properties**, and **fedora-users.xml**. See the Vital user documentation for more information.

## **NEW FEATURES**

| ID         | Netsuite | Release Note                                                                                                    |
|------------|----------|----------------------------------------------------------------------------------------------------|
| VITAL-4604 |          | In Vital 8.1, a new Restore Defaults button is available on the Manage Icons administrative page. Clicking this button deletes all existing icons and restores Vital's default icons, along with their corresponding file extension settings.                                                                             |
| VITAL-5420 |          | As of Vital 8.1, the Metadata Report administrative page has been improved so that the XPath Definition fields are now dropdown list boxes that contain valid XPath definitions instead of text entry boxes. (This feature was present in pre-8.0 versions of Vital, but was not present in Vital 8.0 and Vital 8.0 SP1.) |

## **FIXED BUGS**

| ID         | Netsuite | Release Note                                                                                                    |
|------------|----------|----------------------------------------------------------------------------------------------------|
| VITAL-5321 |          | A problem occurred when you attempted to update a datastream on the Datastream Properties page in version 8.0 SP1. When you clicked the Update Datastream button, a blank page appeared in your browser window and two errors were logged in the <b>localhost*.log</b> file. This is fixed in Vital 8.1.                                                                                              |
| VITAL-5352 |          | A problem sometimes occurred when you attempted to limit your search results using the Full Text or Peer Reviewed facet. If the Search box in the top navigation bar was empty, clicking on the Full Text or Peer Reviewed facet limited search results as expected. However, if you clicked on either facet after performing a search, Vital returned incorrect results. This is fixed in Vital 8.1. |
| VľTAL-5409 |          | A problem sometimes occurred when you edited a MARCXML, MODS, or EAD datastream in Vital 8.0 SP1. If you added a new top-level field to the datastream in the XML View editor and then clicked the Save button, Vital displayed a confirmation message ("Your changes have been saved") but did not save the new field. This is fixed in Vital 8.1.                                                   |
| VľTAL-5169 |          | An error sometimes occurred after you selected the Reviewed check box on the Advanced Search page and then clicked the Search button. If you clicked on a search result to view the object's page and then clicked on any metadata link, an error message was displayed and an error was logged in the vital-error.log file. This is fixed in Vital 8.1.                                              |
| VITAL-4461 |          | If square bracket characters ('[' or ']') were present in a metadata link on an object page, clicking the link returned unexpected results. This is fixed in Vital 8.1.                                                                                                    |
| VITAL-5187 |          | If you removed the Change_Site_View permission from Guest user group, the Change Site setting was still available to Guest users in the Vital interface. This is fixed in Vital 8.1. When Change_Site_View permission is removed from the Guest group, the site name is displayed in the navigation bar at the top of the screen, but the Change Site setting is not available to users.              |

| ID         | Netsuite | Release Note                                                                                                    |
|------------|----------|----------------------------------------------------------------------------------------------------|
| VITAL-5323 |          | In Vital 8.0 SP1, when the software was running with SSL, the site_name parameter was not displayed in the URL as expected. This is fixed in Vital 8.1. The site_name parameter appears in the URL and reflects the site that is currently selected.                                                                                                    |
| VITAL-4031 |          | In previous versions, an error occurred when you navigated to an object's View Belonging Members page and then clicked on one of the links in the Members table. (As of version 8.0, the View Belonging Members page has been renamed and is called the Children page.) This is fixed in Vital 8.1. Clicking a link on the Children page no longer causes an error to occur.                              |
| VITAL-5371 |          | In some previous versions, a problem sometimes occurred if you updated an object's properties in GlobalView. If you then changed the site to DefaultSite and viewed the object's properties, the IP address restrictions for the object would be missing. This is fixed in Vital 8.1. Updating object properties in GlobalView no longer causes Vital to delete the object's IP address restriction data. |
| VITAL-5309 |          | Performance was slow when you clicked the Save button on the Add a New Site page in Vital 8.0 SP1. This is fixed in Vital 8.1. Vital now saves the new site and displays the Manage Sites page with no delay.                                                                                                    |
| VITAL-5373 |          | The Manage Groups administrative page displayed the first 50 user groups in the system, but if more than 50 groups existed, there was no way to navigate to the additional groups. This is fixed in Vital 8.1. The Manage Groups page now displays 50 user groups per page and provides page navigation links at the top of the page.                                                                     |
| VITAL-5372 |          | The Manage Users administrative page displayed the first 50 users in the system, but if more than 50 users existed, there was no way to navigate to the additional users. This is fixed in Vital 8.1. The Manage Users page now displays 50 users per page and provides page navigation links at the top of the page.                                                                                     |
| VITAL-5171 |          | When you performed a search in Vital 8.0 for a term enclosed in double quotation marks (for example, "botanical gardens"), Vital displayed search results as expected but the search term was not displayed on the List of Titles page. This is fixed in Vital 8.1. The search term is displayed in the Search box after you perform a search, even if the search term contains double quotation marks.   |

| ID         | Netsuite | Release Note                                                                                                    |
|------------|----------|----------------------------------------------------------------------------------------------------|
| VITAL-5051 |          | In Vital 8.0 and 8.0 SP1, a problem occurred if you uploaded an image object to Vital and then visited the object page before the new object was indexed by Vital's background indexing process. In this situation, Vital would log two errors to the <b>vital-error.log</b> file. This is fixed in Vital 8.1. The software no longer logs errors when you visit the object page of an object that has not yet been indexed. |